# Battery Agent

Cindev Agent Bundle

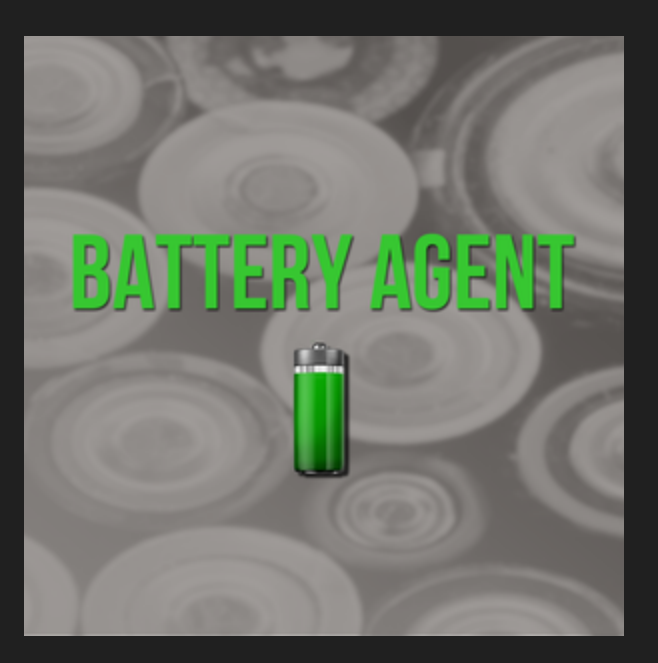

## Compatible Control4 Systems:

Designed to work with OS 3.x+

Dashboard 3.2.1+ (iOS, Android, Control4 T3, Control4 T4)

# Compatible Hardware:

Battery reporting devices in Control4

## Driver Download, Change Log & Documentation:

[https://drivercentral.io/platforms/control4-drivers/utility/battery](https://drivercentral.io/platforms/control4-drivers/utility/battery-agent/)[agent/](https://drivercentral.io/platforms/control4-drivers/utility/battery-agent/)

# Content

- [Overview/Features](#page-1-0)
- [Agent](#page-5-0) Setup
- Agent [Settings](#page-5-1)
- [Support](#page-9-0)
- License Purchase & [Assignment](https://web.api.cindev.com/cindev/documentation/drivercentral/documentation.html)
- [Showroom](#page-10-0) and Free Trial
- Warranty & [Disclaimer](#page-10-1)
- Developer [Information](#page-10-2)

# <span id="page-1-0"></span>**Overview**

Monitor battery devices in home and receive alerts. Use this driver for easy and quick monitoring and alerts for all battery connected devices in Control4.

New 08.2022 MyHome App support. A dashboard of all battery devices available natively inside the Control4 MyHome app. Supports iPhone, iPad, Android and T3/T4 touchscreens.

- Monitors battery devices in project
- Send alerts when devices are low
- Dashboard for viewing battery levels, running scans and clearing low alerts
- Monitors
	- Battery Level (0-100%)
	- Voltage Level (0.0 5.0 Volts)
	- String Level (low, offline, replace)
	- Events (devices with only Composer Event triggering)

## Dealer Notes

- Some devices only trigger a Composer Event.When these events occur, the failed scan count for this driver will be set to 5 (Alert)
- New monitored drivers are added automatically to the project. Dealers can adjust the monitored drivers via the **Device List** property.
- For custom battery devices or other battery type alerts that the driver is not monitoring, dealers can use the Composer Command Simulate Battery Alert and handle trigger in programming.
- Customers using the Axxess Motion Sensors will need to send a Zigbee packet to the motions in order for them to update battery levels correctly. The procedure to do this is as follows:
	- On each motion in the project do the following:
- In the Actions tab of the Motion Sensor driver click on the Enable Lua button and enter the password sesame123
- Then go to the Lua tab in the driver and in the top window enter:
- SendZigbeePacket(TXCMDLIST["Set\_Hardware"], "0200")
- Press Execute (top right of lua tab)
- Go back to the Actions and hit the Get Hardware Config button.

## How Battery AlertsWork

Each device handles battery level/alerting differently. Cindev has spent years analyzing this device data and built a monitoring driver designed to work with any battery device in Control4. Below is the alert flow:

- Battery Scan Time determines the time frame the scan and alerts will occur.
- When Scan is triggered...
	- Driver will check levels of each monitored battery
	- Each device level value is then validated against its device type

#### threshold Low Voltage, Low String, Low Level

#### If device level is low and not in *Alert*, set device to **Warning**

- After 5 failed scans, set device to **Alert**
- Failed scan counter resets to 0 anytime a normal battery level is detected

After all monitored devices are checked...

- $\bullet$  If any device is in Alert or Warning, set driver state to LOW
	- multiple low level devices found only trigger a single alert

**Clear** alerts resets the failed scan counter for all devices

## Current Monitored Devices

Below is the list of C4I/C4Z driver filenames the battery agent will monitor. If you do not see the device listed and would like it added to this agent, please submit a ticket with the c4i/c4z filename to: [https://help.drivercentral.io](https://help.drivercentral.io/)

#### Control4 Hardware

- control4 sr250.c4i
- · control4 sr260.c4i
- [control4\\_sr150.c4i](http://127.0.0.1:42243/documentation.html)
- [control4\\_srhl150.c4i](http://127.0.0.1:42243/documentation.html)
- control4 thermostat c4therm.c4z
- [control4\\_wirelesscontact.c4i](http://127.0.0.1:42243/documentation.html)
- · control4 imrlOa-p driverworks.c4i
- [control4\\_imr10a\\_driverworks.c4i](http://127.0.0.1:42243/documentation.html)
- $\cdot$  [C4-Z2C.c4z](http://127.0.0.1:42243/documentation.html)
- · control4 wirelesspir.c4i
- control4 neeo remote.c4z
- [control4-halo-remote.c4z](http://127.0.0.1:42243/documentation.html)

## Card Access Hardware

- · contact cardaccess sps10 driverworks.c4i
- · cardaccess IMRIOA-P DriverWorks.c4i
- [cardaccess\\_IMR10A\\_DriverWorks.c4i](http://127.0.0.1:42243/documentation.html)
- · cardaccess wirelesspir.c4i
- · cardaccess wirelesscontact.c4i
- · contact cabridge micro dws.c4i
- · contact cabridge water.c4i
- · cardaccess sensorbridge ZGB20.c4i

### **Locks**

- · <u>august lock</u> cin.c4z
- yale lock cin.c4z
- · brisant ultion door lock.c4z
- [chowmain\\_elk\\_m1\\_lock.c4z](http://127.0.0.1:42243/documentation.html)
- · lock kwikset zigbee v2.c4z
- [yale-control4-3.c4z](http://127.0.0.1:42243/documentation.html)
- · Lock Zigbee Baldwin SmartLock.c4i
- · DriverWorks BlackDecker Lock.c4i
- lock yale zwave.c4z
- lock weiser zwave.c4z
- lock baldwin zwave.c4z
- [lock\\_kwikset\\_zwave.c4z](http://127.0.0.1:42243/documentation.html)
- · lock schlage zwave.c4z
- Lock ZigBee Yale.c4i
- · Lock Zigbee Kwikset SmartLock.c4i
- Lock ZigBee Yalev2.c4z

### **C&S (Dammit) Water Sensors**

- · waterfreezesensor zigbee candselectronics wwa.c4i
- · watervalve zigbee candselectronics wv01.c4i

#### Nyce

- · DriverWorks HA Profile MSensor.c4i
- · DriverWorks HA Profile KeyFob4B.c4i
- · HingeSensor zb\_nyce\_3010.c4z
- GarageSensor zb\_nyce\_3014.c4i
- GarageSensor zb nyce 3014.c4z
- · DriverWorks HA Profile KeyFob.c4i
- MotionSensor zb\_nyce 3043.c4i
- MotionSensor zb\_nyce\_3041.c4i
- MotionSensor zb\_nyce\_3045.c4i
- DoorWindow zb nyce 3011.c4i
- [DriverWorks\\_HA\\_Profile\\_CSwitch.c4i](http://127.0.0.1:42243/documentation.html)

### Shades/Blinds

- · blind qmotion qadvanced roller shade.c4z
- · hunterdouglas powerview shade cin.c4z
- · hunterdouglas powerview shade I cin.c4z
- · hunterdouglas powerview shade 2 cin.c4z
- · hunterdouglas powerview shade 3 cin.c4z
- · hunterdouglas powerview gen3 shade 1.c4z
- hunterdouglas powerview gen3 shade 2.c4z
- hunterdouglas powerview gen3 shade 3.c4z

• [protect\\_nest27.c4i](http://127.0.0.1:42243/documentation.html)

#### Axxess

- [axxess\\_contactsensor.c4i](http://127.0.0.1:42243/documentation.html)
- axxess motionsensor MS-C4ZB-11.c4i
- · axxess doorbell DB-C4ZB-11.c4i
- axxess motionsensor.c4i
- <u>axxess motionsensor.c4z</u>
- <u>axxess motionsensor v3.c4i</u>

### Sinope

- · water valve eb zigbee Sinope.c4z
- · water sensor zigbee Sinope.c4z

## Shelly

· shelly flood.c4z

# <span id="page-5-0"></span>Agent Setup

- Add driver to the project
	- Driver will automatically scan project and being monitoring all found battery type devices
	- When new drivers are added, the driver will automatically ADD them to this list
- Refresh Navigators

# <span id="page-5-1"></span>Agent Settings

## Events and Default Event Actions

Below are the Events (When this happens) available on this driver including the default notifications and actions associated with each.

Use the Driver Action Disable Notifications to turn off all notifications on all Events.

Alternatively, use the Driver Action *Default Notifications* to default all notifications of all events to their default settings listed below.

Control4 History Alerts will be listed under Category: Security, Subcategory: Battery

LOW is triggered when any monitored device has 5 low level alerts detected (5 scans).

- Control4 History: Critical
- Push Notification: Alert
- Email Service: No
- Email Customer: No
- Voice: No
- Touchscreen Navigator Popup: Yes

NORMAL is triggered when all battery devices are ok or the Clear Alerts is pressed

- Control4 History: Warning
- Push Notification: Alert
- **Email Service: No**
- Email Customer: No
- Voice: No
- Touchscreen Navigator Popup: No

# Event Actions (Description)

### Generic Event Actions

- [History](https://web.api.cindev.com/cindev/documentation/control4_history/documentation.html) Triggers a Control4 History Agent event at the level specified (Severity).
- [Email/Text](https://web.api.cindev.com/cindev/documentation/email/documentation.html) Settings Automates sending alerts as emails to the customer or a service department.
	- o Use Driver Action Test Service Email and Test Customer Email to verify email sending is working.
- Push [Notifications](https://web.api.cindev.com/cindev/documentation/push/documentation.html) Sends a notification to the customer using the Control4 Push Notification Agent (4Sight required)
	- o Use Driver Action Test Push Notification to send a test alert at Alert level
- [Navigator](https://web.api.cindev.com/cindev/documentation/navigator_popup/documentation.html) Popup Displays a popup on Control4 T3/T4 touchscreens of the alert.

• <u>Voice [Alerts](https://web.api.cindev.com/cindev/documentation/voice/documentation.html)</u> Plays a voice alert message on selected devices using the Cindev Voice Agent.

### Additional Event Tools

- . [Variable](https://web.api.cindev.com/cindev/documentation/variable_injection/documentation.html) Injection Customize the alert message by using variables found throughout the project.
- Additional Variables that can be injected into Message
	- [ALERTS] returns Alert report (large description)
	- [CURRENT\_STATUS] returns current status of the driver
- [Silence](https://web.api.cindev.com/cindev/documentation/silence_alerts/documentation.html) Alerts Temporarily mute or turn off notifications from Composer Programming
	- o Use Driver Action Clear Silenced Alerts to clear any silenced alert timers and settings.

## UI Button Actions

This driver uses the UI button proxy from Control4. This proxy displays a custom icon on Control4 Navigators.When the icon is pressed, the driver will trigger the quick actions listed below.

Note: As of OS3 double tap must be done slowly (Press... Press). It will NOT work if you quickly press the button twice.

Note: If the driver supports the agent dashboard (Launch Webview), and UIButton: Single Tap is set to Launch Webview then UIButton: Double Tap will always be disabled.

### **UIButton: Single Tap** Default: Launch Webview

- Launch Webview Starts Battery Agent App on device
- Display Status Displays a summary of agent status and current active alerts
- Clear Alerts Clears any warnings and alerts
- Nothing Driver will not react to a button push

## **UIButton: Double Tap** Default: Nothing

• Same options as Single Tap

## Composer Commands

- Simulate Battery Alert Triggers the event LOW. Use the Message parameter to include a custom message
- **Silence Battery Alerts** This action will silence event notifications (push, email, voice alerts etc...) for this many days
- Clear Battery Alerts This action will clear all alerts and battery failure counters. Same as pressing Clear in the Agent Dashboard

## Agent Properties

- Cloud Status: Displays driver license state
- Driver Status: Displays driver related information
- Driver Version: Displays driver version
- Driver Actions:
	- o Auto Setup: Scans project and adds all drivers to Device List property. Driver performs this action automatically on first install.
	- o View Status displays general history and event information on the Lua tab of the driver
	- o Show Icon in All Rooms Places this driver in the Security section of every room
	- o Hide Icon in All Room Hides this icon in the Security section of every room
	- o Download Latest App: Downloads the latest app for this driver (MyHome, Touchscreen)
	- o Scan Battery Levels: Performs a Scan action on the project
	- o Simulate Battery Alert: Will trigger the LOW event in the driver
	- o Clear Alerts: Clears the failed scan count for all monitored devices
- Automatic Updates: Allows the 'Cloud Driver' to automatically update the driver when a new version is available
- Debug Mode: Displays additional information on the lua tab for debugging purposes
- Device List: Sets the drivers this Battery Agent will monitor
- Battery Scan Time: Determines when the automatic scan and alert will occur
- 24 Hour SR Remote Check-in: If monitoring SR150, SR250, SR260 remotes
	- o Setting to On will force the remote to check in every 24 hours
- SR remotes only transmit battery level information woken up or by this feature
- Only set this to On if you are monitoring SR remotes
- Low Level: Devices using percentage, integer (0-100) use this Threshold to determine low level
- Low Voltage: Devices using voltage 0.0 5.0 use this Threshold to determine low level
- Low String: Devices using a word/phrase where the word/phrase matches one these words triggers low level. (comma delimited)

# Composer Variables

- Driver\_State The current driver event active
- Driver\_Message The current driver status message (short form)
- TOTAL\_ALERTS the amount battery devices in Alert
- TOTAL\_WARNINGS the amount of battery devices in Warning (not yet, in Alert)
- TOTAL\_DEVICES the amount of monitored battery devices
- **CURRENT\_ALERTS** a list (comma-delimited) of devices that are currently in alert
- **CURRENT\_WARNINGS** a list (comma-delimited) of devices in warning

# UI Icon Styles

This driver comes with different icons the dealer can choose from to be displayed by Navigator. Use the Property Icon Style to select the appropriate icon for the agent

<span id="page-9-0"></span>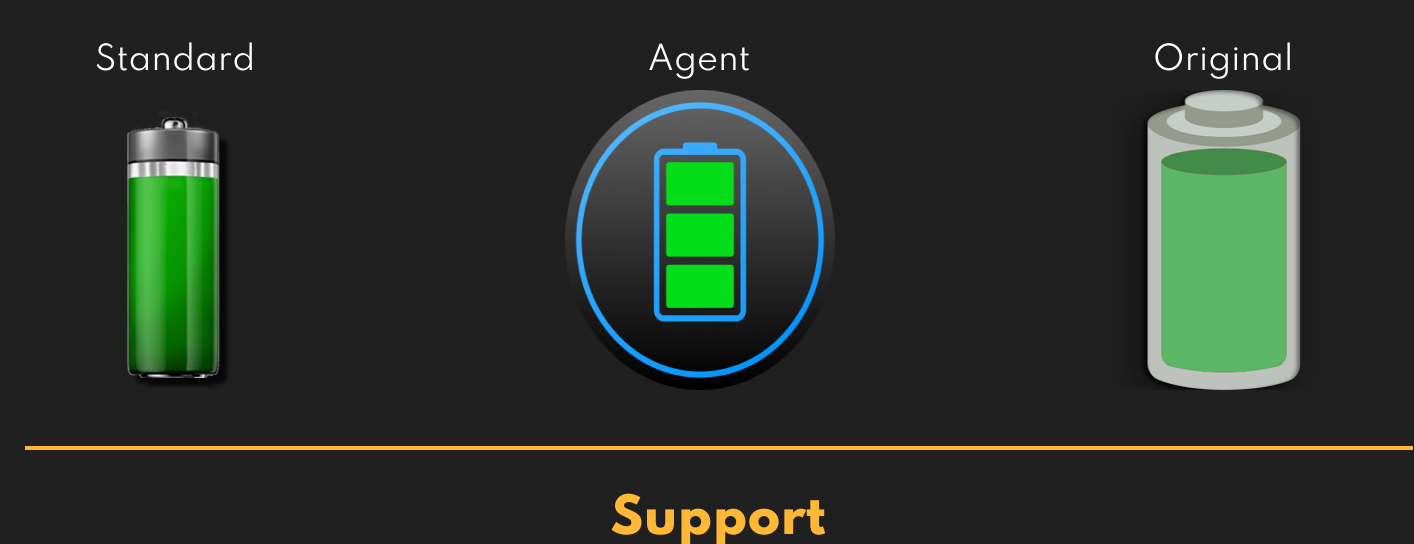

If you require additional driver assistance or are having some issues please visit our help desk: [https://help.drivercentral.io](https://help.drivercentral.io/)

# <span id="page-10-0"></span>Showroom and Free Trial

All Cindev drivers for Control4 come with a 7-day trial. Simply add the DriverCentral licensing driver, *Cloud Driver*, along with this driver and you can fully test the driver before purchasing. Including Cindev drivers in your drivercentral showroom project will give you unlimited use without purchase.

# <span id="page-10-1"></span>Warranty & Disclaimer

[www.cindev.com/terms-and-conditions](https://www.cindev.com/terms-and-conditions)

# <span id="page-10-2"></span>Developer Information

brought to you by: Cinegration Development, LLC

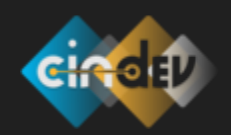

[www.cindev.com](https://www.cindev.com/) [www.drivercentral.io/cindev/](https://www.drivercentral.io/cindev)

We are always looking to improve our drivers. Please send your suggestions to: info@cindev.com